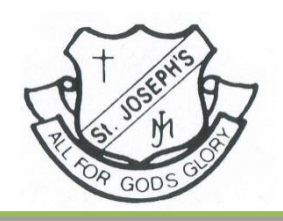

## St Joseph's Catholic School

As a dynamic P to 6 Catholic school, St Joseph's strives for excellence within a Christ-centred community and contemporary environment.

## **St Joseph's BYODD Guide Sheet**

We have an iPad, what do we do now?

- 1. If your iPad is brand new, take it out of the box, power up and follow the on screen instructions. If you are new to Apple products, use the link below to assist you. <http://sjo.act.edu.au/srcfiles/Setting-up-an-ipad-from-out-of-the-box.pdf> If you already have your own iPad follow the instructions from here. For the safety of the iPad please ensure it is placed in a quality case. We recommend that the case protect the corners and prevent the screen from making contact with a flat surface when face down.
- 2. Create an Apple ID for the student. We highly recommend using family sharing. Should you experience difficulties using school details in the setup process, please feel free to use your own. Use the link below to assist you.

<http://sjo.act.edu.au/srcfiles/Using-Family-Sharing-to-Create-a-Student-Apple-ID.pdf>

3. Download the app Mobileiron. Once you have downloaded the app, carefully follow the instructions in the 'Setting up Mobileiron' document. It contains all the required details to complete the process. Each student's school username and password were handed out Monday on a small strip of paper. Use the link below to assist you.

<http://sjo.act.edu.au/srcfiles/Setting-up-MobileIron.pdf>

This process automatically sets up the students' email and school WiFi settings, hence allowing them to use the iPad at school. It is also the management system we will use to send out paid apps. Please note steps 22 and onwards are not required at this stage.

4. Download and install the following **FREE** apps:

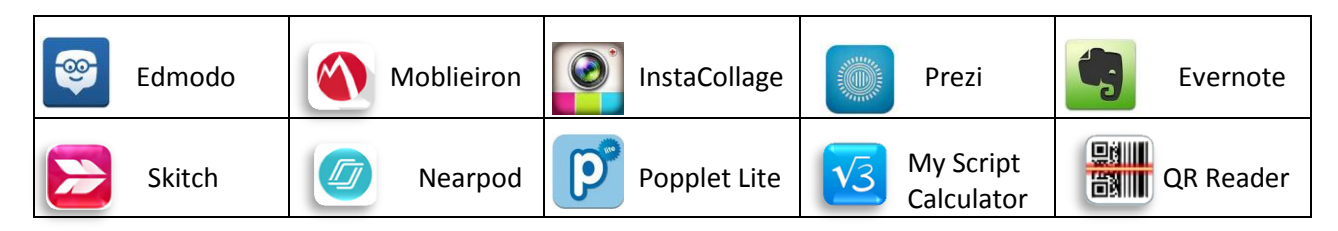

5. Bring the iPad to school. Each morning Years 5 and 6 will place their bags inside the Hall, next to the Canteen, for safety.

Please note that students will not be asked to purchase any apps and teachers will notify families, via email, of any apps the students will be asked to download.

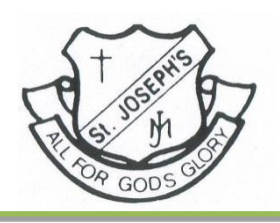

## St Joseph's Catholic School

As a dynamic P to 6 Catholic school, St Joseph's strives for excellence within a Christ-centred community and contemporary environment.

For the families who purchased iPads from the school, the following links contain further information on Apple [Care Plus](http://store.apple.com/au/product/APP_IPAD_PLUS_AUTO-112700/applecare-for-ipad) and the Product Disclosure Statement [\(PDS\)](http://www.apple.com/legal/sales-support/applecare/applecareplus/docs/applecareplus_au_tc.html). Please ensure that you are happy to proceed with the terms and conditions. Should you disagree to the terms and conditions please notify [Vanessa Ross](mailto:vanessa.ross@cg.catholic.edu.au) immediately.

Thank you for your cooperation.

Kind regards, Vanessa Ross, Felicity Roantree and Caz Perryman Years 5 and 6 teachers

4 February 2015